## TeraStation内蔵のハードディスクが故障すると

# ハードディスクの交換手順例

# ハードディスク交換手順 ハードディスク交換手順

TeraStation内蔵のハードディスクが故障すると、ERRORランプが赤色に点灯します。

ステータスランプが赤色に点灯したハードディスクは、TeraStationの電源がONの状態でも取り外して、新しいハー ドディスク(対応交換ハードディスク:**弊社製OP-HDシリーズ)**に交換することができます。

TeraStationの前面カバーをあけて、ステータスランプが赤色に点滅または点灯しているハードディスクが故障してい ます。ステータスランプが赤色に点灯したハードディスクは、エラーが発生し自動的にハードディスクの電源がOFFに されています。

 $\bf{3}$  ステータスランプが赤色に点灯し ているハードディスクカートリッ ジのつまみを左方向に押しながら 手前へ引きます。

前面カバーをあけた図

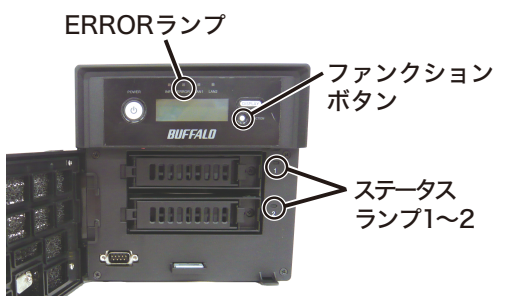

TeraStation前面のファンクションスイッチを3秒間押し続けます(ピッと音 が鳴ります)。自動でRAIDの再構築が実行されます。

新たに取り付けたOP-HDシリーズのデータは消去されます。

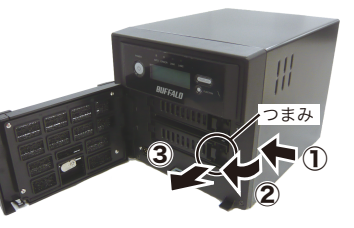

カートリッジごとハードディス クを手前に引き出し、取り外し ます。 4

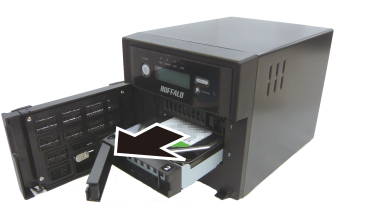

## 出荷時設定(RAIDアレイ障害発生時のシャットダウン設定:行わない / RAID 1)の場合

ここでは、TeraStation本体の電源がONの状態でハードディスクを交換する例を説明しています。故障したハードディスクの交換手順は次のとおりです。

ステータスランプが赤色に点灯して いないハードディスクは電源がON になっています。抜かないでくださ い。データの消失、TeraStation が故障するおそれがあります。

8

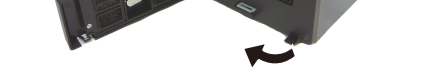

以上でハードディスクの交換は完了です。

には「Press FuncSW I31 New Diskx ready」と表示されます。

・TeraStationは精密な機器です。落としたり衝撃を与えたりしないよう慎重に作業を行ってください。 ・TeraStationを落としてけがすることがないよう慎重に作業を行ってください。

- ・TeraStation内部の金属部分で手をけがしないよう慎重に作業を行ってください。
- ・ハードディスクを交換する場合は、本書で指示されていない部分は絶対に分解しないでください。TeraStation の分解によって生じた故障や破損は、弊社の保証対象外となりますので、あらかじめご了承ください。
- ・静電気による破損を防ぐため、身近な金属(ドアノブやアルミサッシなど)に手を触れて、身体の静電気を取り除い てください。
- ・ハードディスクの交換には、別売の弊社製ハードディスクOP-HDシリーズ(故障したハードディスクと同容量)に 交換ください。
- ・ハードディスクの交換後、RAIDの再構築をすると、ファイルの読み書き、およびTeraStationの設定画面が操作
- できるようになるまで30分程度の時間がかかることがあります。

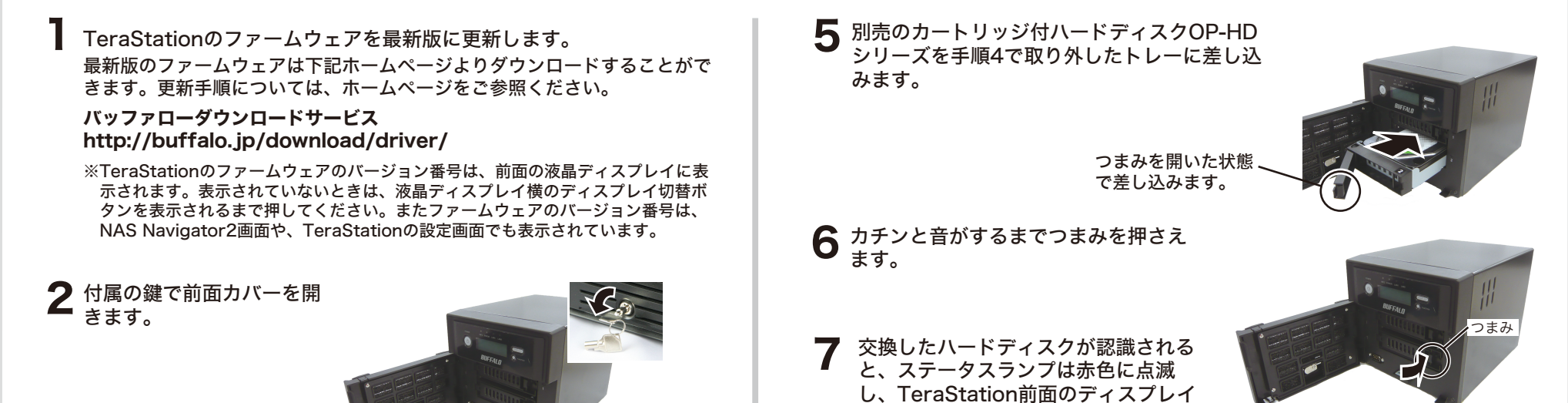

※TeraStation前面のディスプレイに「RAID I18 ARRAYx Rebuilding」と表示 されるまで5分程度かかります。

#### >>うら面もお読みください

## 必ずハードディスクを交換する前にTeraStationのファームウェアを最新版に更新してください。

最新版のファームウェアは下記ホームページよりダウンロードすることができます。更新手順については、ホームページをご参照ください。 バッファローダウンロードサービス http://buffalo.jp/download/driver/

- ※ステータスランプが赤色点灯していないハードディスクは電源がONの状態 ですので、絶対に抜かないでください。抜いた場合、データの消失および TeraStationが故障する恐れがあります。
- ※ステータスランプが赤色点滅しているハードディスクは、まだハードディ スクの電源がONの状態です。TeraStationの設定画面で取り外し処理を 行ってからハードディスクを交換してください。
- ※TeraStation本体の電源がOFFの状態のときは、ハードディスクの電源もOFF になっています(交換できます)。
- ※本体の電源がONの状態でハードディスクを抜き差しすることを 「ホットスワップ」と呼んでいます。
- ※TeraStation本体の電源がOFFの状態のときは、ハードディスクの電 源もOFFになっています(交換できます)。
- ・設定画面で取り外し処理を行ったハードディスクを、TeraStationから取り外すと、ステータスランプは緑色に点灯します。

- ・すでに他のTeraStation/LinkStationやコンピューター等で使用したことがあるハードディスクと交換し ないでください。交換した場合、本製品のデータを破損・消失する恐れがあります。本製品対応の交換用 ハードディスクは「OP-HDシリーズ」です。
- ・ハードディスクの順番を入れ替えないでください。順番を変更した場合、本製品のデータを破損・消失する 恐れがあります。
- 例)1番上にあるハードディスクを抜き出し、2番目にあるハードディスクと差し替えるなど。 ・ハードディスクを取り付けたにもかかわらず、液晶ディスプレイの表示が変わらないときは、設定画面で[ディス
- クの再認識]をクリックし、RAID再構築やフォーマットなどの処理をしてください。
- ・本紙に記載している「Diskx」のxはハードディスク番号、「ARRAYx」のxはRAIDアレイの番号を表していま す。

#### ※本書では「TeraStation PRO」を「TeraStation」と表記しています。

## ハードディスクの交換手順例

RAID 0モード または、通常モードでの場合、内蔵ハードディスクの電源は故障が発生しても内蔵ハードディスクの電源は自動でOFFになりません(ステータスラン プは赤色点灯ではなく、赤色点滅しています)。TeraStationの設定画面から取り外し処理を行ってからハードディスクの交換を行ってください(TeraStation本体の 電源をONのままハードディスクを交換することができます)。 ここでは、TeraStation本体の電源がONの状態でハードディスクを交換する例を説明しています。故障したハードディスクの交換手順は次のとおりです。

## RAIDアレイ障害発生時のシャットダウン設定:行う / RAID 1の場合

ここでは、TeraStation本体の電源がOFFの状態でハードディスクを交換する例を説明しています。故障したハードディスクの交換手順は次のとおりです。

## RAID 0、通常モードの場合

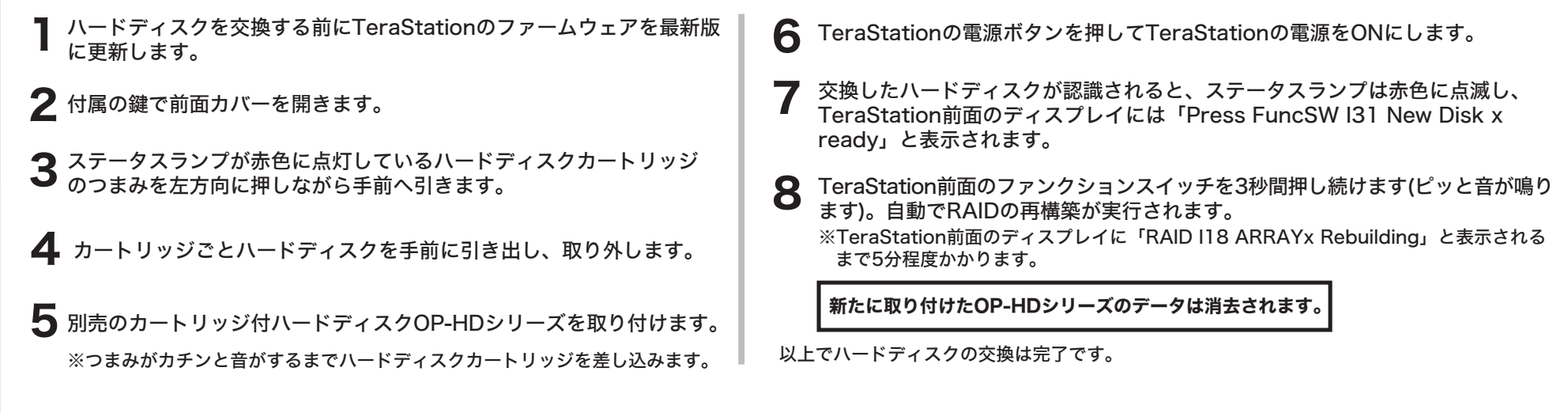

1 TeraStationの設定画面で[システム]-[ディスク]をクリックします。 7 別売のカートリッジ付ハードディスクOP-HDシリーズを取り付けます。 ※つまみがカチンと音がするまでハードディスクカートリッジを差し込みます。 2 8 ①ステータスランプが赤色に 8 RAID0の場合 |<br>イスクチェック | ディスクフォーマ<del>オ</del> ( ディスクの取り外し ) 点滅しているハードディス 交換したハードディスクが認識されると、ステータスランプは赤色に点滅し、 モデル名 全容量 曙号化 使用量 クを選択します。 TeraStation前面のディスプレイには「Set From Web I32 New Diskx ready」と表示されます。 ②[ディスクの取り外し]をク TeraStationの設定画面[システム]-[ディスク]-[RAIDアレイ]で構築していた リックします。 RAIDアレイをクリックし、[RAIDアレイ削除]をクリックしてください。 [システム]-[ディスク]-[ディスク]で交換したハードディスクを選択し、[ディスク 3 「取り外しは正しく完了しました」と表示されたら[OK]をクリックし フォーマット]をクリックし、フォーマットしてください。フォーマット後に[シス ます。ステータスランプが赤色点滅から赤色点灯に変わります。 テム]-[ディスク]-[RAIDアレイ]でRAIDモードの設定をしてください。 ※RAID 0でハードディスクが故障した場合、RAIDアレイ内の全てのデータを失います。 4 付属の鍵で前面カバーを開きます。 通常モードの場合 交換したハードディスクが認識されると、ステータスランプは赤色に点滅し、 TeraStation前面のディスプレイには「Press FuncSW I31 New Diskx ステータスランプが赤色に点灯しているハードディスクカートリッジ 5 ready」と表示されます。 のつまみを左方向に押しながら手前へ引きます。 TeraStation前面のファンクションスイッチを3秒間押し続けます(ピッと音が鳴 ステータスランプが赤色に点灯していないハードディスクは電源がONに ります)。自動でフォーマットが行われ、通常ディスクとして使用可能な状態にな なっています。抜かないでください。データの消失、TeraStationが故 ります。 障するおそれがあります。 新たに取り付けたOP-HDシリーズのデータは消去されます。 カートリッジごとハードディスクを手前に引き出し、取り外します。 6 以上でハードディスクの交換は完了です。 ※内蔵ハードディスクを取り外すと共有フォルダーの情報(アクセス制限等)が全て消去されます。

#### 故障していない(ステータスランプが赤色点灯/点滅していない)ハードディスクの交換について

故障していないハードディスクの交換はしないでください(メディアカートリッジ機能設定時を除く)。

やむをえず故障していないハードディスクを新品のハードディスクに交換する場合、上記「RAID 0、通常モードの場合」と同様にTeraStationの設定画面で取り外し処理を行い、ステータスランプ が赤色点灯になったのを確認してからハードディスクを交換してください。

RAID 1で使用していたときは RAIDアレイの再構築、RAID 0で使用していたときは RAIDアレイの削除、通常モードで使用していたときはディスクのフォーマットを行ってください。

※通常モードでお使いの場合、この操作を行うとそのディスクのデータは全て削除されます。また、ディスクのフォーマットを行うまでTeraStationで使用することはできなくなります。 ※RAID 0モードの場合、この操作を行うと、そのディスクを含むRAIDアレイのデータは全て失います。また、ディスクのフォーマットを行うまでTeraStationで使用することはできなくなります。 ※RAID 1の場合、この操作を行うとそのディスクを含むRAIDアレイはデグレード状態になります。また、ディスクのフォーマットを行うまでTeraStationで使用することはできなくなります。 ※同時に複数台のディスクの取り外しを行うと、RAID 1でもRAIDアレイのデータを全て失うことがあります。複数台のディスクを交換したい場合でも1台ずつ交換してください。

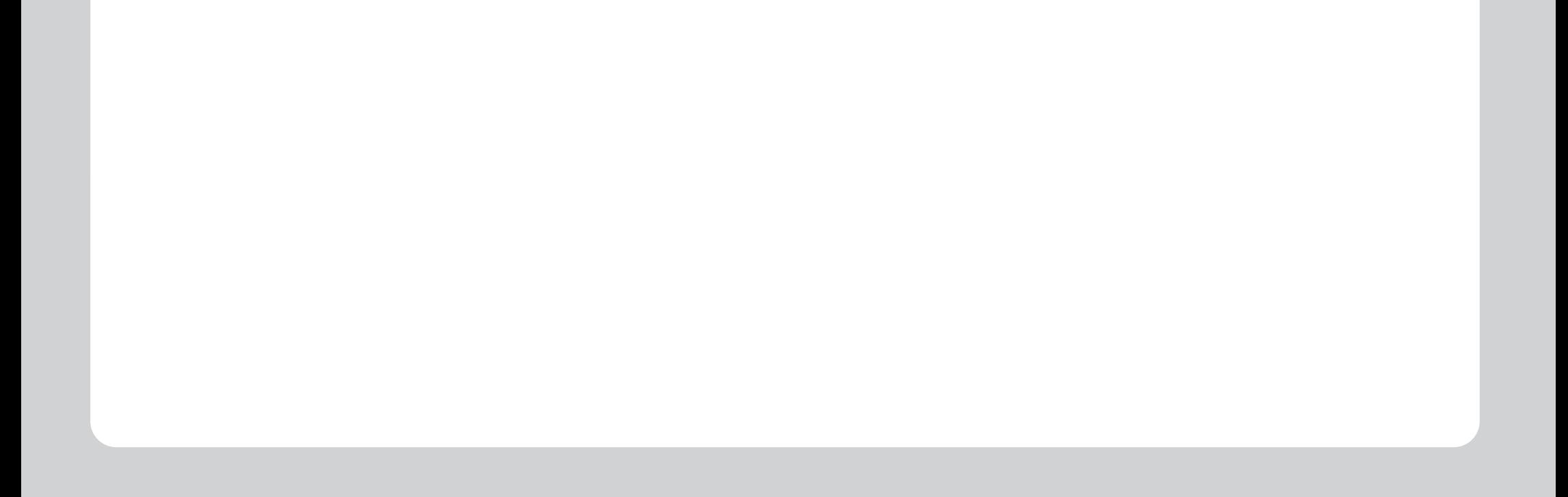